## <span id="page-0-1"></span>**Send email after transitioning to specific status**

On this page

[Configuration](#page-0-0) | [Related use cases](#page-1-0)

## Use case

Often it can be useful to **notify specific users about certain changes**. For example, if an **issue reaches a specific status**, it can come in handy to get a **notification about this update**.

In the following use case, an **email** will be sent to the **reporter, assignee and the project lead**, if a specific transition has been executed.

<span id="page-0-0"></span>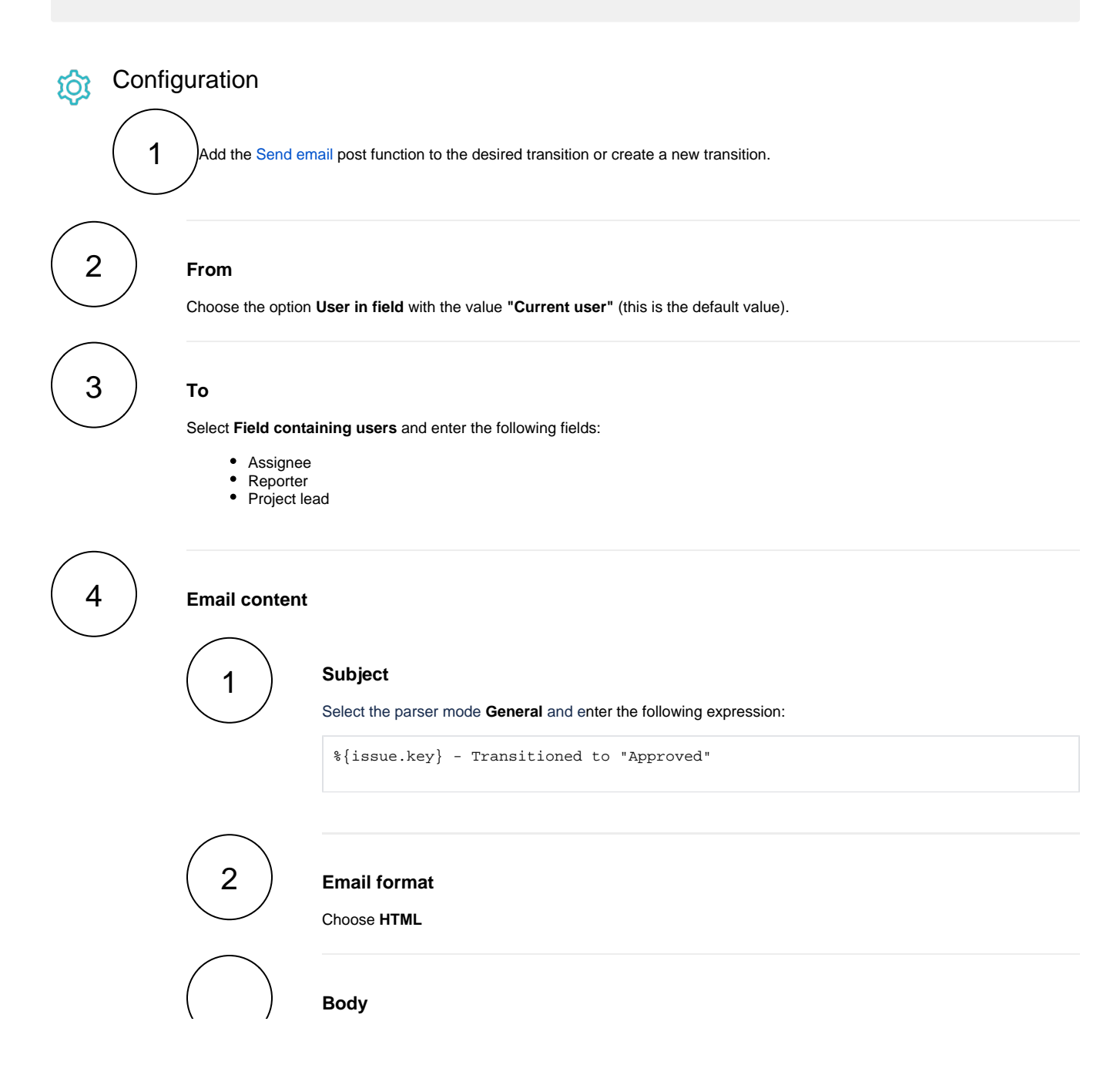

```
Select the parser mode General and enter the following content:
<p>
          Hi there,
\langle/p>
<p>
          the %{issue.issueType} <strong><a href="%{system.baseUrl}/browse/%
{issue.key}" target="_blank">%{issue.key}</a></strong> ("%{issue.summary}") 
has been approved at \{s\} system.currentDateTime} by <strong>\{s\} system.currentUser.
displayName}</strong>.
\rm{<} /p> \rm{>}<p>
          Reporter: %{issue.reporter.displayName} <br>
     Assignee: %{issue.assignee.displayName} <br>
    Project: <a href="%{system.baseUrl}/projects/%{issue.project.key}" target="
_bank">%{issue.project.name}</a> <br>
     Created: %{issue.created}
\langle/p>
<p>
         Cheers
\langle/p>
```
Adapt the content of the email according to your needs!

## Related use cases

3

<span id="page-1-0"></span>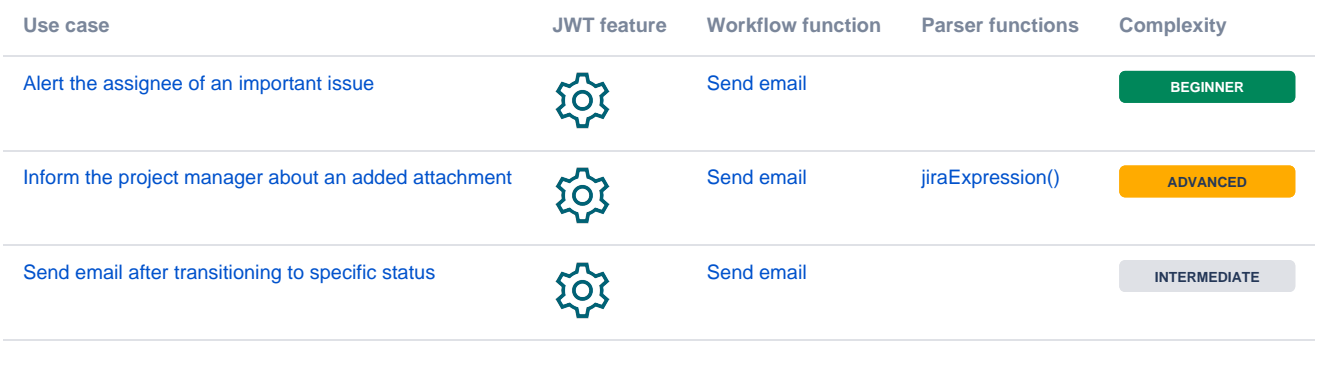

If you still have questions, feel free to refer to our [support](https://apps.decadis.net/display/DECADIS/Support) team.